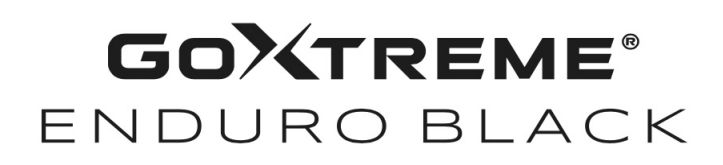

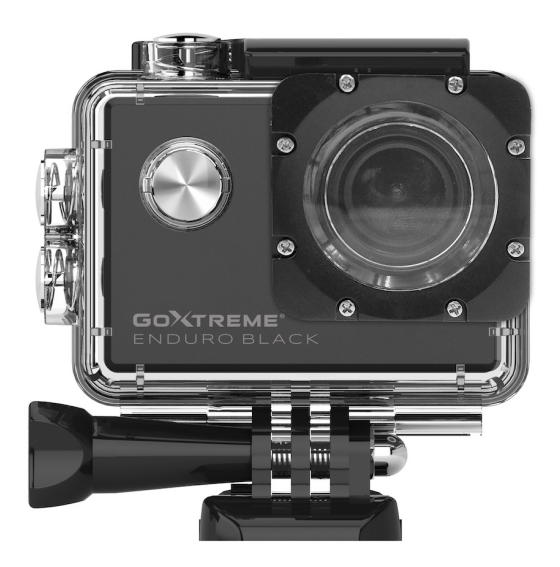

**Kamera Action Cam**

## **INSTRUKCJA OBSŁUGI**

**FR :** Un manuel dans votre langue est disponible sur Internet:

**IT:** Il manuale nella sua lingua può essere trovato su Internet:

**ES:** Puede encontrar un manual en su idioma en Internet:

**PT:** Um manual em seu idioma pode ser encontrado na Internet:

**PL:** Instrukcję w swoim języku możesz znaleźć na stronie:

**SV:** En handbok på ditt språk finns på Internet:

**NL:** Een handleiding in uw taal vindt u op internet:

# **bit.ly/43w4LGe**

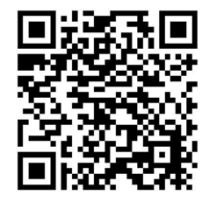

# Spis treści

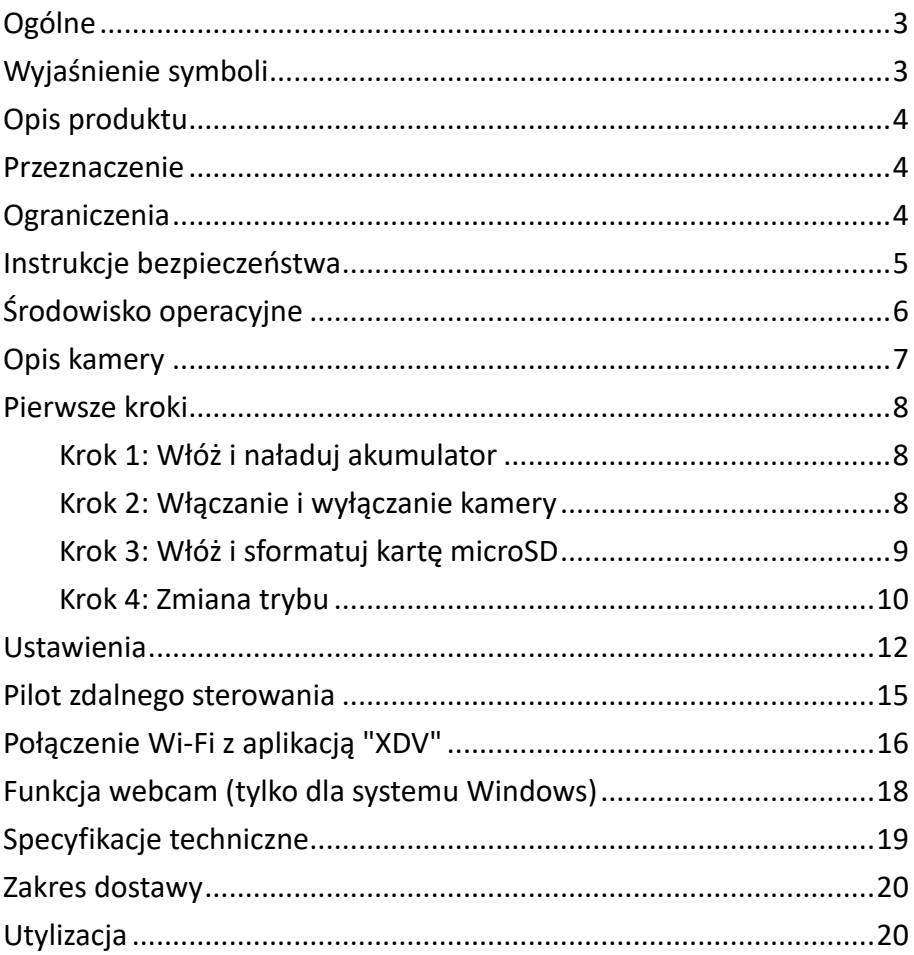

#### **Zastrzeżenie**

Easypix nie składa żadnych oświadczeń ani nie udziela żadnych gwarancji w związku z niniejszą instrukcją i, w najszerszym zakresie dozwolonym przez prawo, wyraźnie ogranicza swoją odpowiedzialność za naruszenie jakiejkolwiek gwarancji, która może wynikać z zastąpienia niniejszej instrukcji jakąkolwiek inną. Ponadto firma Easypix zastrzega sobie prawo do wprowadzania zmian w niniejszej publikacji w dowolnym momencie bez obowiązku powiadamiania o tym jakiejkolwiek osoby.

Easypix nie ponosi odpowiedzialności za niewłaściwe wykorzystanie informacji zawartych w niniejszym dokumencie. Jeśli masz jakieś sugestie dotyczące ulepszeń lub zmian, lub jeśli znalazłeś jakieś błędy w tej publikacji, daj nam znać.

Podczas instalacji i użytkowania tego produktu należy przestrzegać wszystkich odpowiednich państwowych, regionalnych i lokalnych przepisów bezpieczeństwa. Ze względów bezpieczeństwa i w celu zapewnienia zgodności z udokumentowanymi danymi systemowymi naprawy podzespołów może wykonywać wyłącznie producent. Niezastosowanie się do tych informacji może spowodować obrażenia ciała lub uszkodzenie sprzętu.

Copyright © Easypix GmbH

Wszelkie prawa zastrzeżone. Żadna część niniejszej publikacji nie może być powielana, rozpowszechniana lub przekazywana w jakiejkolwiek formie lub w jakikolwiek sposób, w tym za pomocą fotokopii, nagrywania lub innych metod elektronicznych lub mechanicznych, bez uprzedniej pisemnej zgody wydawcy. W celu uzyskania zgody prosimy o pisemny kontakt z wydawcą. Easypix GmbH, Em Parkveedel 11, 50733 Kolonia, Niemcy support@easypix.com - www.easypix. com

# **Ogólne**

Przed rozpoczęciem korzystania z tego produktu należy zapoznać się z niniejszą instrukcją i zawartymi w niej wskazówkami dotyczącymi bezpieczeństwa. Należy przestrzegać wszystkich instrukcji. Pozwoli to uniknąć zagrożeń, które mogą prowadzić do uszkodzenia mienia i/lub poważnych obrażeń.

Produkt może być używany wyłącznie przez osoby, które w pełni przeczytały i zrozumiały treść niniejszej instrukcji obsługi.

Należy upewnić się, że każda osoba korzystająca z produktu zapoznała się z niniejszymi ostrzeżeniami i instrukcjami oraz postępuje zgodnie z nimi.

Należy zachować wszystkie informacje i instrukcje dotyczące bezpieczeństwa do wykorzystania w przyszłości i przekazać je kolejnym użytkownikom produktu. Producent nie ponosi odpowiedzialności za szkody materialne lub obrażenia ciała wynikające z nieprawidłowej obsługi lub nieprzestrzegania instrukcji bezpieczeństwa.

## **Wyjaśnienie symboli**

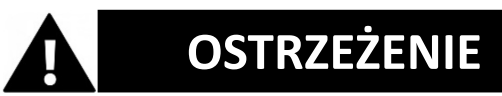

"Ostrzeżenie" oznacza zagrożenie, którego uniknięcie może spowodować obrażenia ciała.

# *UWAGA!*

"Uwaga" oznacza informacje, które są uważane za ważne, ale nie są związane z zagrożeniem.

## **Opis produktu**

GoXtreme Enduro Black to kompaktowa i mobilna kamera akcji z takimi funkcjami, jak nagrywanie wideo w ultrawysokiej rozdzielczości z prędkością do 30 klatek na sekundę i robienie zdjęć w rozdzielczości do 16 MP.

Szerokokątny obiektyw 170º, wbudowany wyświetlacz LCD i łączność Wi-Fi pozwalają uchwycić, wyświetlić i udostępnić każdy szczegół, zapewniając, że nic nie zostanie pozostawione przypadkowi. Dzięki szerokiej gamie akcesoriów i mocowań, w tym dołączonej obudowie wodoodpornej do 30 m, kamera GoXtreme Enduro Black jest gotowa na kolejną przygodę.

## **Przeznaczenie**

Produkt nadaje się do każdego rodzaju sportu. Dostarczone uchwyty umożliwiają montaż kamery we wszystkich możliwych pozycjach: na rowerze, kasku lub na ciele.

## **Ograniczenia**

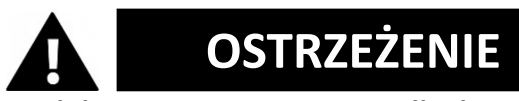

**Produkt nie jest przeznaczony dla dzieci w wieku poniżej 3 lat. Zawiera małe części. Ryzyko zadławienia.**

**Sama kamera nie jest wodoodporna. Można ją zanurzać w wodzie OSTRZEŻENIE**

**wyłącznie w dostarczonej obudowie.**

- Przed użyciem produktu w wodzie należy upewnić się, że wszystkie pokrywy i elementy mocujące kamery i obudowy podwodnej są zamknięte i uszczelnione.
- Po użyciu w słonej lub chlorowanej wodzie należy wyczyścić obudowę i pozostawić ją do wyschnięcia.
- Po użyciu pod wodą obudowa musi pozostać otwarta, aby zapobiec kondensacii lub tworzeniu się rdzy.

# **Instrukcje bezpieczeństwa**

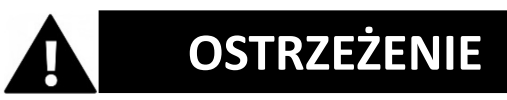

**Ten produkt nadaje się wyłącznie do opisanego celu, producent nie ponosi odpowiedzialności za szkody spowodowane niewłaściwym użytkowaniem.**

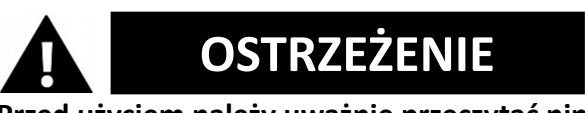

### **Przed użyciem należy uważnie przeczytać niniejszą instrukcję obsługi.**

• Zawsze chroń kamerę przed upadkami, uderzeniami i wstrząsami.

- Należy zachować odpowiednią odległość od obiektów generujących silne pola magnetyczne lub fale radiowe, aby zapobiec uszkodzeniu produktu lub wpływowi na jakość dźwięku i obrazu.
- W mało prawdopodobnym przypadku przegrzania, dymu lub nieprzyjemnych zapachów wydobywających się z urządzenia, należy natychmiast odłączyć je od kabla ładowania i wyjąć akumulator, aby uniknąć pożaru.
- Nie należy demontować produktu.
- Po zakończeniu eksploatacji produktu należy pozbyć się odpadów i pozostałości zgodnie z lokalnymi przepisami i regulaciami.

## **Środowisko operacyjne**

- Przed użyciem należy usunąć przezroczystą folię ochronną z obiektywu i ekranu.
- To normalne, że obudowa wydziela ciepło podczas użytkowania.
- Produkt nie powinien być narażony na wysokie różnice temperatur i wilgotności, aby uniknąć kondensacji wewnątrz obudowy lub za obiektywem.
- Nie wystawiać produktu na działanie temperatur wyższych niż 40°C.
- Produkt należy przechowywać w chłodnym miejscu (w temperaturze pokojowej), suchym i wolnym od kurzu, nigdy nie wystawiając go na działanie wysokich temperatur lub bezpośredniego światła słonecznego.

• Chronić produkt przed upadkami, uderzeniami i wstrząsami.

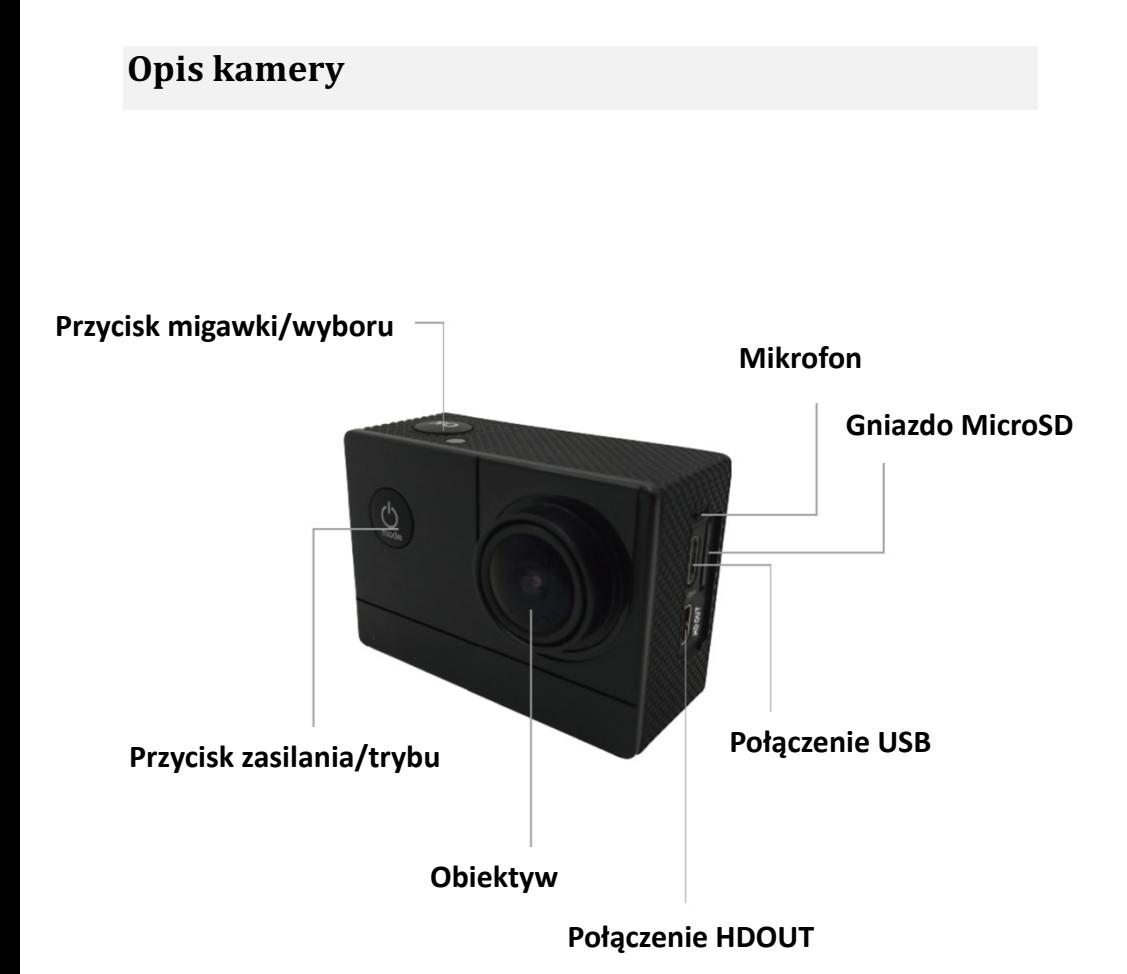

## **Pierwsze kroki**

# *UWAGA!*

**Aby zapewnić optymalne działanie kamery, podczas jej pierwszego użycia należy wykonać poniższe czynności:**

## **Krok 1: Włóż i naładuj akumulator**

Przed pierwszym użyciem aparatu należy upewnić się, że jest on w pełni naładowany.

- Otwórz pokrywę komory baterii, włóż baterię i ładuj ją przez około 4 godziny.
- Podczas ładowania urządzenie należy trzymać z dala od dzieci.
- **Upewnij się, że** kamera **jest wyłączona podczas ładowania.**
- Kamera powinna być ładowana wyłącznie przez port USB komputera lub zasilacz USB o maksymalnej pojemności 1000 mAh.
- Przed rozpoczęciem korzystania z kamery należy odłączyć podłączony do niej kabel USB.
- Żywotność baterii wynosi w zależności od ustawień i temperatury zewnętrznej - do 90 minut w optymalnych warunkach.

## **Krok 2: Włączanie i wyłączanie kamery**

• Naciśnij i przytrzymaj przycisk włączania/wyłączania przez około 3 sekundy, aby włączyć aparat.

• Aby wyłączyć aparat, ponownie naciśnij i przytrzymaj przycisk włączania/wyłączania przez około 3 sekundy.

## **Krok 3: Włóż i sformatuj kartę microSD**

# *UWAGA!*

- **Przed pierwszym użyciem karty pamięci należy upewnić się, że została ona sformatowana w aparacie.**
- W zakres dostawy nie wchodzi karta microSD.
- Aby uzyskać najlepsze wyniki, zalecamy korzystanie z wysokiej jakości kart MicroSD klasy 10 z prędkością U3 High Speed lub wyższą.
- **Podczas nagrywania filmów 4K należy upewnić się, że używana jest karta pamięci U3.** Użycie karty o niższej wartości może spowodować problemy z szybkością przesyłania danych ze względu na duży rozmiar plików wideo 4K.
- Maksymalny rozmiar karty MicroSD 64 GB
- Czas nagrywania zależy od wybranej rozdzielczości.

#### **UWAGA**!

**Formatowanie powoduje usunięcie wszystkich plików z karty.**

#### **Sformatuj kartę MicroSD:**

- 1. W menu ustawień można przejść do podpunktu "Format mapy", przewijając go palcem.
- 2. Po potwierdzeniu formatowania karta zostanie natychmiast sformatowana, a wszystkie dane zostaną usunięte.

## **Krok 4: Zmiana trybu**

Przełączanie między nagrywaniem wideo / robieniem zdjęć / nagrywaniem wideo w zwolnionym tempie / odtwarzaniem / ustawieniami odbywa się poprzez naciśnięcie przycisku włączania/wyłączania jako funkcji trybu.

#### **Nagrywanie wideo**

Po przełączeniu w tryb nagrywania w lewym górnym rogu wyświetlacza pojawi się ikona**ny**. Naciśnij OK, aby rozpocząć nagrywanie. Naciśnij "OK" ponownie, jeśli chcesz zatrzymać nagrywanie.

#### **Zdjęcie**

Włącz aparat i naciśnij przycisk "Tryb", aby wybrać "Tryb robienia zdjęć".

Symbol  $\blacksquare$  jest wyświetlany w lewym górnym rogu wyświetlacza

i przełącz aparat w tryb robienia zdjęć. Naciśnij "OK", aby zrobić zdjęcie.

#### **Slow Motion**

Przełączaj tryby, aż pojawi się symbol .

Naciśnij przycisk "OK", aby rozpocząć odtwarzanie wideo. W tym samym czasie miga czerwony symbol.

Rozpoczyna się nagrywanie wideo z dużą liczbą klatek na sekundę.

#### **Odtwarzanie**

A. Upewnij się, że kamera jest w trybie odtwarzania.

B. Naciśnij przycisk "W GÓRĘ" lub "W DÓŁ", aby wybrać plik.

C. Naciśnij przycisk "OK", aby odtworzyć wideo.

D. Naciśnij przycisk "OK" przez 2 sekundy - kamera wyświetli "Usunąć ten plik?".

Tam możesz usunąć swoje pliki.

#### **Ustawienia**

Naciśnij przycisk "Power/Mode" i przejdź do ustawień:

Gdy na ekranie kamery wyświetlona zostanie ikona**ko** , naciśnii

przycisk "OK", aby wprowadzić ustawienia.

Naciśnij przycisk "Power/Mode", aby przełączać między kategoriami ustawień, a następnie naciśnij przycisk "OK", aby wybrać kategorię. Użyj przycisków "W GÓRĘ" i "W DÓŁ" do przeglądania kategorii i potwierdź wybór górnym przyciskiem "OK".

Aby wyjść z trybu ustawień, wybierz "X" w kategoriach i potwierdź przyciskiem "OK".

## **Ustawienia**

#### **Rozdzielczość**

Ustawienie rozdzielczości wideo i częstotliwości odświeżania. Możliwe ustawienia to: 4K 30fps, 2.7K 30fps, 1080P 60fps, 1080P 30fps, 720P 120fps, 720P 60fps.

### **Upływ czasu (Off/0.5S/1S/2S/5S/10S/30S/60S)**

Oferuje możliwość nagrywania poklatkowego. Sekwencja wideo jest następnie rejestrowana co X sekund i automatycznie kompilowana w film poklatkowy. Opcje ustawień: Wyłączone, 0,5 sekundy, 1 sekunda, 2 sekundy, 5 sekund, 10 sekund, 30 sekund, 1 minuta.

#### **Nagrywanie dźwięku**

Służy do ustawiania, czy kamera ma nagrywać dźwięk.

#### **Zwolnione tempo (1080P@60FPS/720P@120FPS)**

Ustawiając szczególnie wysoką liczbę klatek na sekundę, można tworzyć filmy w zwolnionym tempie.

#### **Wyświetlanie daty**

Po włączeniu tej funkcji na filmie lub zdjęciu wyświetlana jest bieżąca data i godzina.

#### **Rozmiar obrazu**

Ustawianie rozdzielczości zdjęcia. Możliwe ustawienia to: 16M/12M/8M/5M/2M

#### **Tryb burst**

Aparat wykonuje serię 3, 5 lub 10 zdjęć w krótkich odstępach czasu.

### **Tryb automatycznego fotografowania**

Aparat automatycznie wykonuje zdjęcia w odstępach 3, 10, 15, 20 lub 30 sekund.

## **Ekspozycja (-3---+3)**

W tej pozycji można celowo prześwietlić lub niedoświetlić ujęcia o określoną wartość przysłony.

### **Balans bieli**

W niektórych trudnych warunkach oświetleniowych aparat nie może automatycznie ustawić balansu bieli. (Na przykład: Fotografowanie w pomieszczeniach przy sztucznym oświetleniu z jednoczesnym wpadaniem światła dziennego przez okno). W związku z tym istnieje możliwość ręcznego ustawienia balansu bieli. Możliwe ustawienia to: Auto (domyślne), Słonecznie, Pochmurno, Żarowe i Neon.

## **Data/godzina**

Kamera automatycznie przyjmuje godzinę i datę po podłączeniu do smartfona. W tym miejscu można również ręcznie ustawić bieżącą datę i godzinę: Naciśnij przyciski w górę/w dół z boku kamery, aby zwiększyć lub zmniejszyć wybrane pole. Naciśnij przycisk OK, aby przejść do następnego pola. Po wprowadzeniu wszystkich ustawień naciśnij przycisk On/Off (Mode) z przodu kamery, aby potwierdzić i wyjść z ustawień.

## **Automatyczne wyłączanie**

Można wybrać, czy kamera ma wyłączać się automatycznie po 1 minucie, 3 minutach lub 5 minutach bez wprowadzania danych.

#### **Język**

Tutaj można wybrać język menu.

#### **Częstotliwość (50 Hz, 60 Hz)**

Wybierz częstotliwość sieci elektrycznej w swoim kraju. W Europie jest to zazwyczaj 50 Hz. Nieprawidłowe ustawienie może powodować migotanie filmów przy sztucznym oświetleniu.

#### **Wygaszacz ekranu (Wył., 10S, 20S, 30S)**

W tym miejscu można ustawić czas wyłączenia wyświetlacza.

#### **WiFi / WLAN**

Włączanie lub wyłączanie sieci Wi-Fi kamery.

#### **Format**

UWAGA: Formatowanie pamięci spowoduje usunięcie wszystkich plików.

#### **Ustawienia standardowe**

Wybranie tej funkcji powoduje przywrócenie ustawień fabrycznych kamery.

#### **Wersja**

Informacje o wersji kamery.

## *UWAGA!*

- Karta micro SD w formacie FAT32 zatrzymuje nagrywanie, gdy pojemność poszczególnych plików przekroczy 4 GB i rozpoczyna nagrywanie nowego pliku.

- Kamera zatrzymuje nagrywanie automatycznie po rozładowaniu akumulatora. Wideo zostanie zapisane przed wyłączeniem kamery.

## **Pilot zdalnego sterowania**

#### **Korzystanie z dołączonego pilota zdalnego sterowania:**

Nagrywanie można rozpocząć za pomocą pilota zdalnego sterowania. Aby to zrobić, naciśnij przycisk nagrywania zdjęć lub filmów na pilocie zdalnego sterowania, aby rozpocząć nagrywanie. Naciśnij przycisk ponownie, aby zatrzymać nagrywanie.

Zasięg pilota zdalnego sterowania wynosi około 10 metrów.

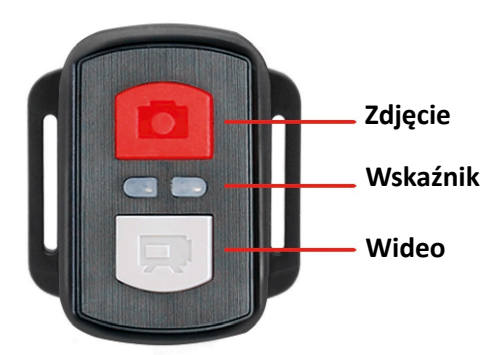

*UWAGA!*

**Pilot zdalnego sterowania jest odporny na zachlapanie. Nie nadaje się do użytku pod wodą.** 

## **Połączenie Wi-Fi z aplikacją "XDV"**

1. Przed użyciem funkcji WiFi należy przejść do sklepu Apple App Store lub GooglePlay i zainstalować aplikację XDV na smartfonie lub tablecie.

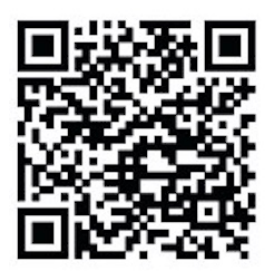

 **ANDROID iOS**

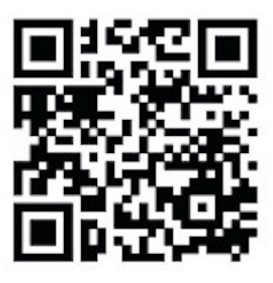

- 2. Włącz funkcję WiFi (WLAN) kamery: Aby to zrobić, naciśnij przycisk "W górę", aby aktywować WiFi.
- 3. Teraz otwórz ustawienia WiFi na smartfonie, aby wybrać kamerę z dostępnych sieci bezprzewodowych.
- 4. Hasło do nawiązania połączenia to 12345678.

Jeśli kamera jest połączona przez WiFi, ekran kamery wyłączy się po kilku sekundach.

#### **Wyłącz funkcję WiFi:**

Naciśnij przycisk "W górę", aby wyjść z trybu WiFi

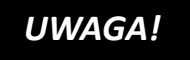

Upewnij się, że pobrałeś odpowiednią aplikację dla swojego aparatu. *UWAGA!*

- Należy pamiętać, że bezprzewodowe przesyłanie plików za pośrednictwem aplikacji nie jest możliwe w przypadku filmów o rozdzielczości wyższej niż 1080p. Pliki o rozdzielczości wyższej niż 1080p można przesyłać wyłącznie za pośrednictwem komputera lub czytnika kart.
- Pasmo Wi-Fi kamery jest stosunkowo wąskie. Na sygnał wpływa odległość, inne sygnały, fale elektromagnetyczne i inne czynniki. Opóźnienie sygnału wynoszące od 2 do 5 sekund jest normalne. Zasięg Wi-Fi wynosi od 5 do 10 metrów.
- Podczas korzystania z aplikacji podglądu na żywo na ekranie kamery wyświetlane są tylko informacje o sieci.
- Po zakończeniu transmisji należy wyłączyć funkcję WiFi , aby oszczędzać energię baterii.
- Gdy smartfon znajduje się w pobliżu routera, często automatycznie łączy się z siecią routera (której hasło zostało zapisane), a nie z kamerą. Spróbuj podłączyć kamerę i smartfon w większej odległości od routera, aby nie adresowały już sieci routera.

## **Funkcja webcam (tylko dla systemu Windows)**

Podłącz kamerę do komputera za pomocą kabla USB, a następnie wybierz funkcję "PC Camera" widoczną na wyświetlaczu.

#### **UWAGA:**

Należy pamiętać, że kamera nie nagrywa dźwięku - na pierwszym planie znajduje się dodatkowa funkcja WebCam. W przypadku wideotelefonii zaleca się korzystanie z zestawu słuchawkowego lub słuchawek smartfona z mikrofonem ze względu na lepszą jakość dźwięku.

# **Specyfikacje techniczne**

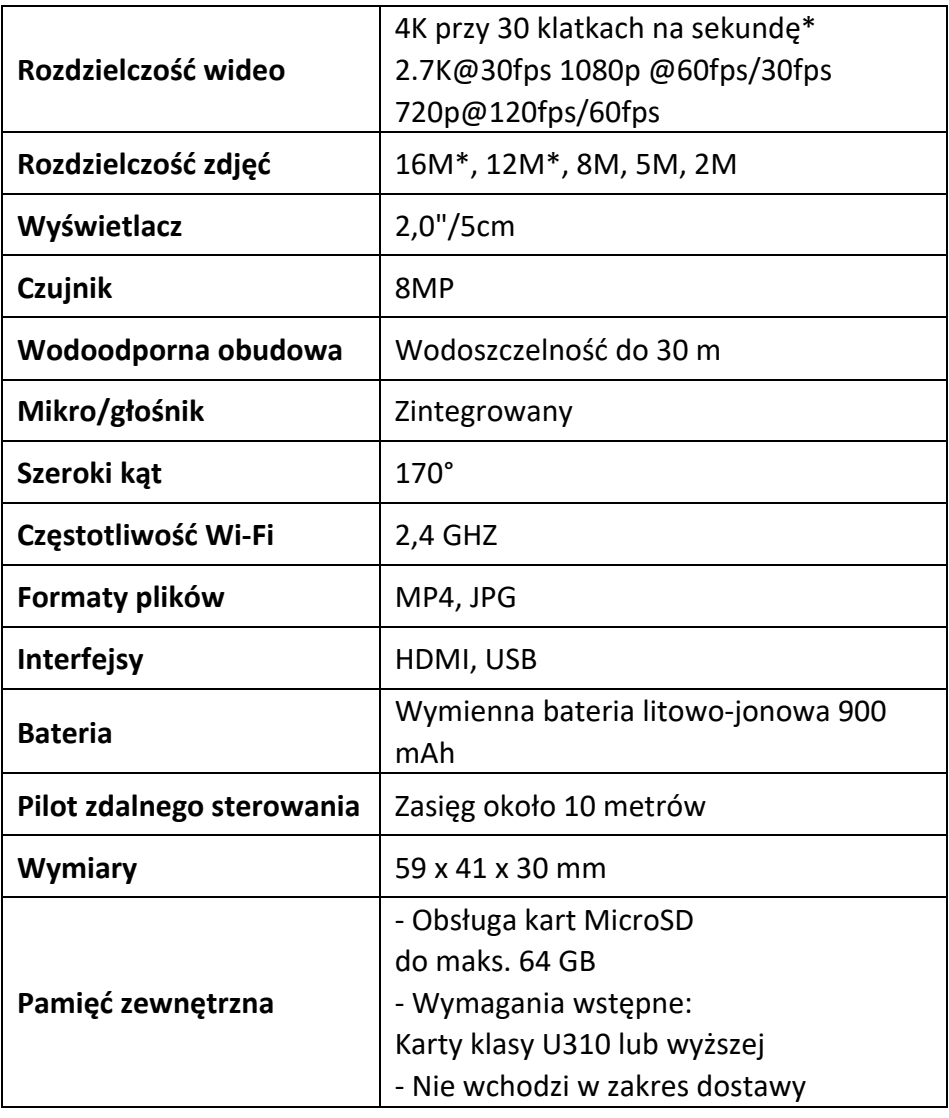

\*interpolowane

## **Zakres dostawy**

- Kamera
- Wodoodporna obudowa
- Druga pokrywa obudowy (nie jest wodoodporna)
- Pilot zdalnego sterowania
- Wspornik do wsporników
- Adapter statywu
- Adapter do monopodu
- Uchwyt rowerowy
- Uchwyt na kask
- **Bateria**
- Kabel USB
- Instrukcja obsługi EN/DE

Instrukcje obsługi w innych językach są dostępne do pobrania na stronie: **https://bit.ly/43w4LGe** lub

www.easypix.info/download-manuals/download/goxtreme-enduro-black/

## **Utylizacja**

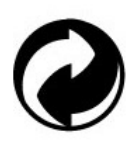

**Usunięcie opakowania:**

Opakowanie należy utylizować zgodnie z jego typem. Dodaj karton i tekturę do makulatury, folię i opakowania plastikowe do zbiórki surowców wtórnych.

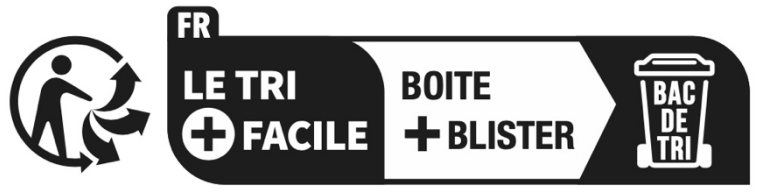

Séparez les éléments avant de trier

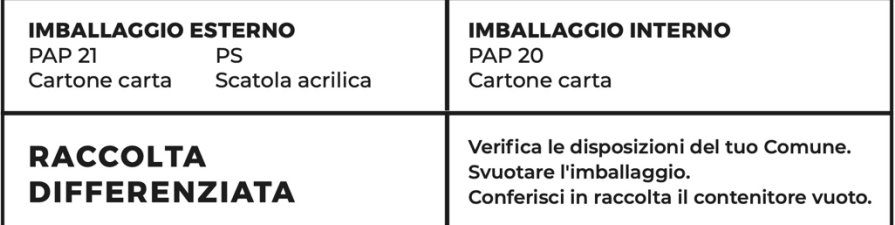

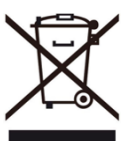

#### **Zużyty sprzęt elektryczny i elektroniczny i/lub baterie usuwane przez użytkowników w prywatnych gospodarstwach domowych w Unii Europejskiej:**

Ten symbol na produkcie lub jego opakowaniu oznacza, że nie można go wyrzucać razem z odpadami domowymi. Zużyte urządzenie i/lub akumulator należy oddać do odpowiedniego punktu zbiórki zajmującego się recyklingiem sprzętu elektrycznego i elektronicznego i/lub akumulatorów. Aby uzyskać więcej informacji na temat recyklingu tego urządzenia i/lub baterii, należy skontaktować się z lokalnymi władzami, sklepem, w którym zakupiono urządzenie lub firmą zajmującą się utylizacją odpadów domowych. Recykling materiałów pomaga chronić zasoby naturalne i zapewnia, że recykling odbywa się w sposób chroniący zdrowie ludzkie i środowisko.

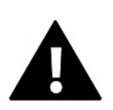

# **OSTRZEŻENIE**

## **Ostrzeżenie dotyczące baterii:**

- Nie demontować ani nie uderzać akumulatora . Należy upewnić się, że bateria nie jest zwarta. Nie wystawiać akumulatora na działanie wysokich temperatur. Nie używaj akumulatora, jeśli przecieka lub rozszerza się.

- Baterię należy trzymać z dala od dzieci.

- Baterie mogą eksplodować, jeśli zostaną wystawione na działanie otwartego ognia. Nigdy nie wrzucaj baterii do ognia.

- Zużyte baterie należy utylizować zgodnie z lokalnymi przepisami.

- Przed utylizacją urządzenia należy wyjąć akumulator i zutylizować go oddzielnie.

## **Deklaracja zgodności**

Producent niniejszym oświadcza, że oznakowanie na tym produkcie zostało umieszczone zgodnie z zasadniczymi wymaganiami i odpowiednimi przepisami dyrektyw europejskich.

Pełną deklarację zgodności można pobrać tutaj: **www.easypix.info/download/pdf/doc\_goxtreme\_enduro\_black.pdf**

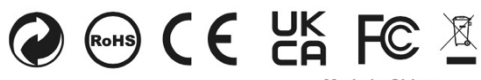

**EASYPIX.** ELECTRONICS